## **Aktuelle Probleme beim Indexieren der DB-Objekte auf der 3DX-Plattform**

Derzeit gibt es ein Problem beim Suchen und Anzeigen gespeicherte Daten.

Momentan können Sie die mit CATIA 3DX erstellten Daten nur im WEB-Client finden, wenn Sie folgenden Workaround befolgen.

Legen Sie (falls noch nicht erfolgt) im WEB-Client ein Bookmark an:

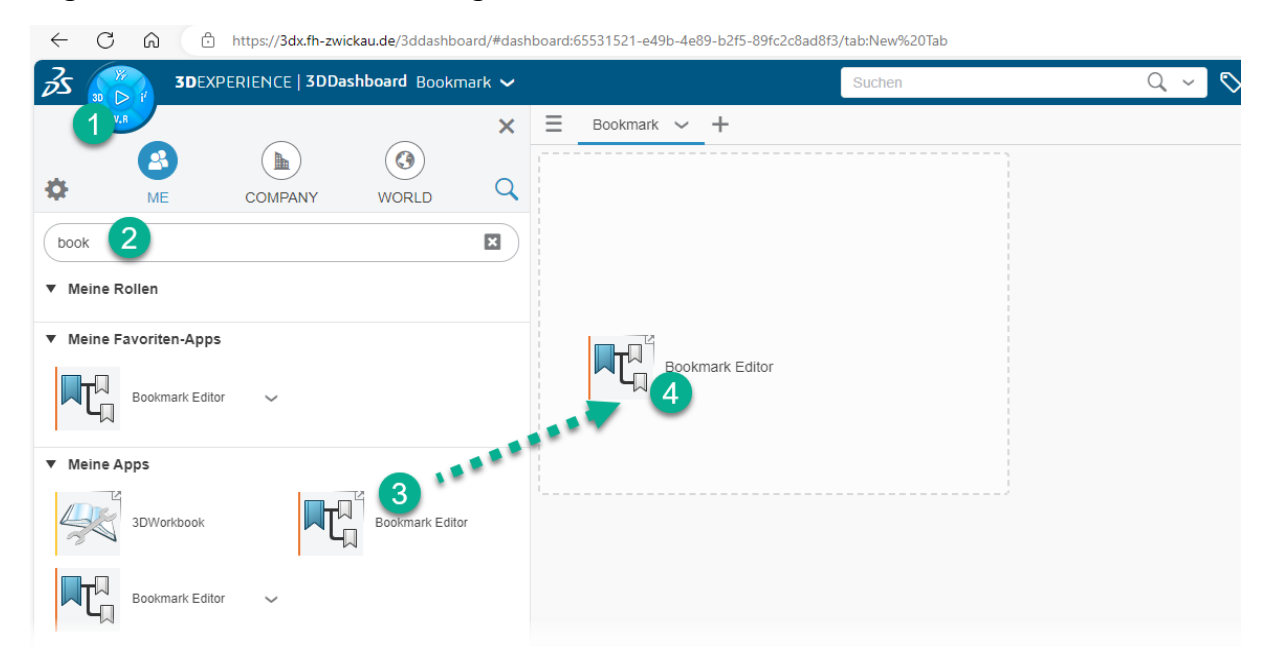

## Erzeugen Sie ein neues Lesezeichen:

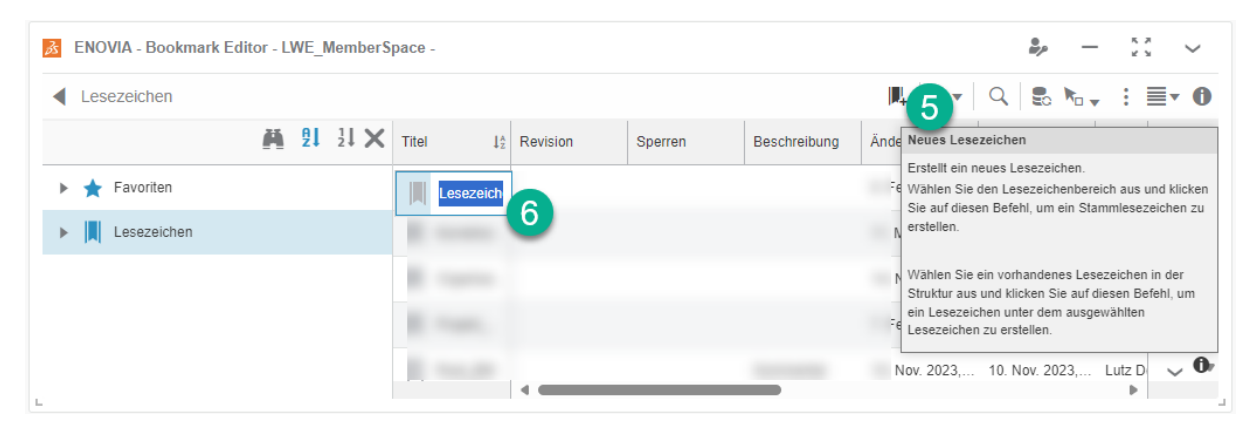

Navigieren Sie in dieses Lesezeichen durch Doppelklick auf selbiges:

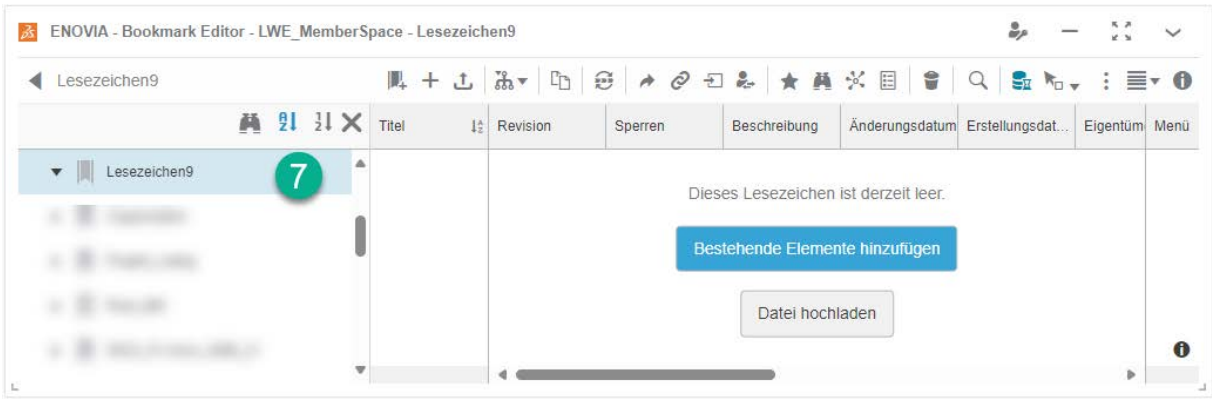

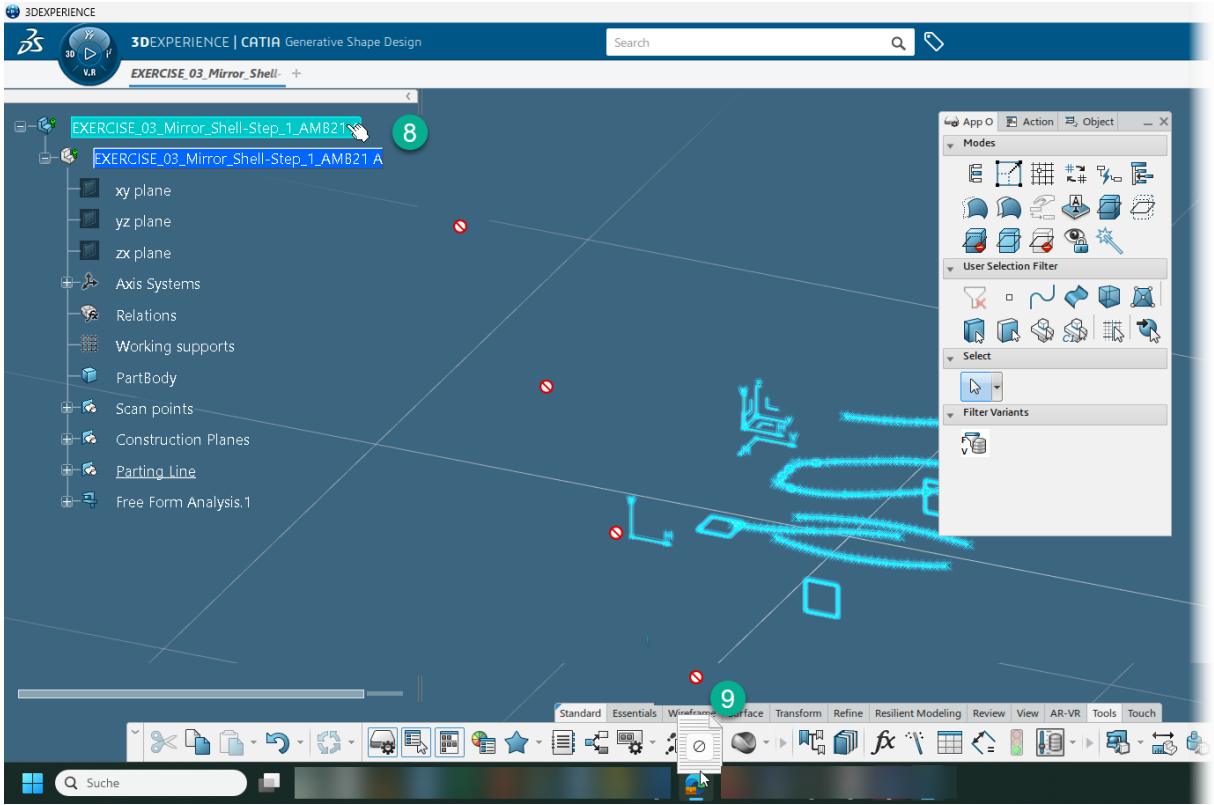

Ziehen Sie mit Drag&Drop z.B. das "3D Part" auf die Taskleiste zur WEB-Browser.

Legen Sie das DB-Objekt im WEB-Client im Lesezeichen ab:

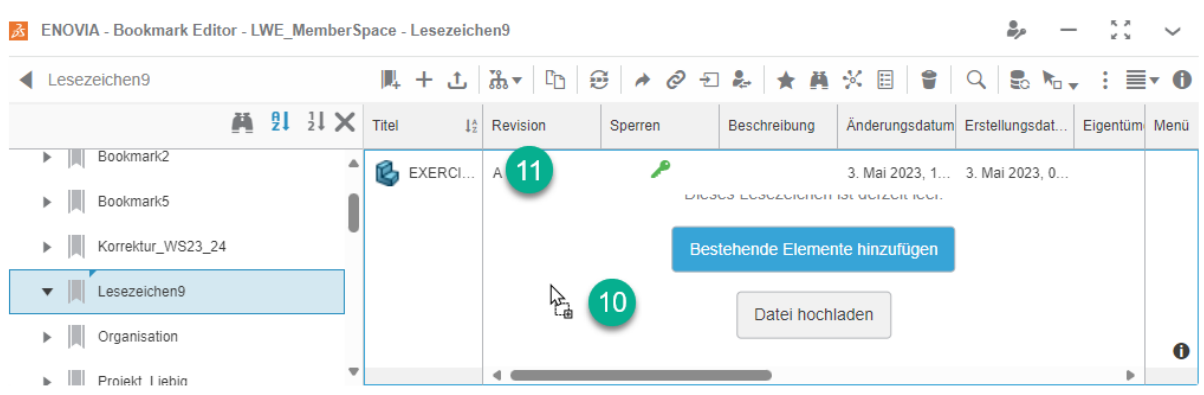

Für die Anzeige des Inhalts im Lesezeichen ist nach Aktualisierung (F5) oder späteren Zugriff immer ein neues Leseverzeichnis in diesem Leseverzeichnis zu erstellen.

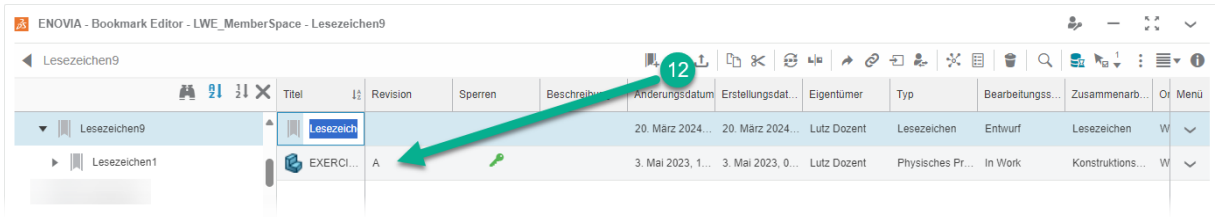